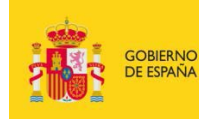

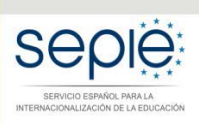

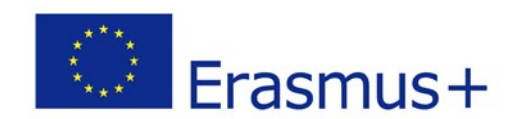

## **FORMULARIO COMENTADO Erasmus+ Convocatoria 2018**

# **Asociaciones de Intercambio Escolar KA229 (solo centros educativos)**

*Unidad de Educación Escolar y de Personas Adultas*

Versión: 20/02/2018

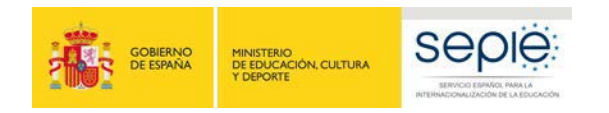

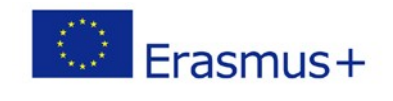

## ÍNDICE

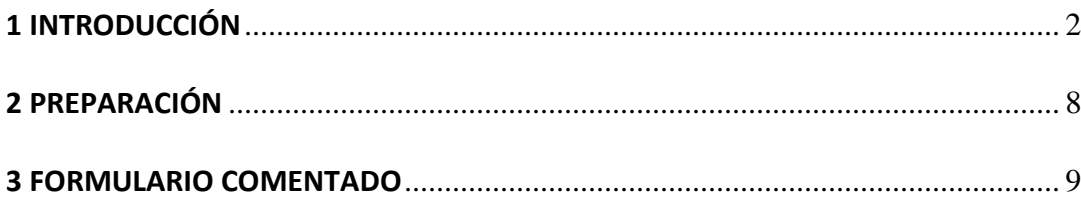

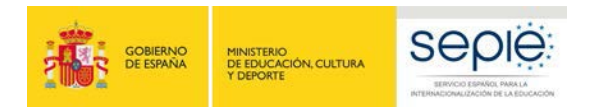

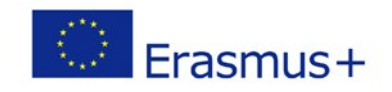

### **1 INTRODUCCIÓN**

El objeto de este documento es facilitar ayuda a los centros educativos interesados en la solicitud de una **Asociación de intercambio escolar** del Programa Erasmus+ en el Sector de la Educación Escolar (Formulario de solicitud KA229).

En este documento encontrará una guía comentada que le ayudará en la cumplimentación del formulario *web* para la solicitud de su Proyecto. Dicho formulario consta de los siguientes apartados:

- Contexto
- Organizaciones participantes
- Descripción del proyecto
- Gestión
- Actividades de aprendizaje, enseñanza y formación
- Calendario
- Costes especiales
- Actividades posteriores
- Resumen del presupuesto
- Resumen del proyecto
- Anexos
- Lista de comprobación

En el enlace que aparece más abajo podrá acceder a los formularios web de Erasmus+. Al entrar, se le solicitará que acceda a través de su cuenta **EU Login**, que es el servicio de autenticación de usuarios de la Comisión Europea. Si no se ha registrado anteriormente, deberá crear una cuenta para tener acceso.

[Acceso a los formularios web](https://webgate.ec.europa.eu/web-eforms/screen/home?ticket=ST-19984801-LzJ8OXqpWzK9zMkTWGU8IHUUDywLdc3zn79gpyceSvtzmV1ut3POOIqiPss7keXCgtfmwsg1xnATbJYcCde2uNn-PHslUMVSXYCqJ6iB7Azunq-NqEQuZcCOFdgj8NOhnFzOXWHJ62dHzzPmYTTlF0DIUeS))

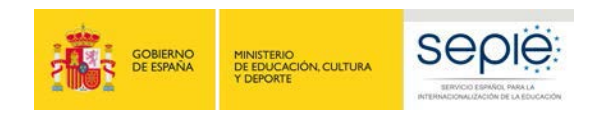

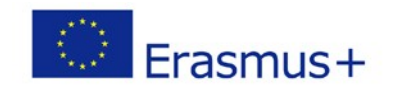

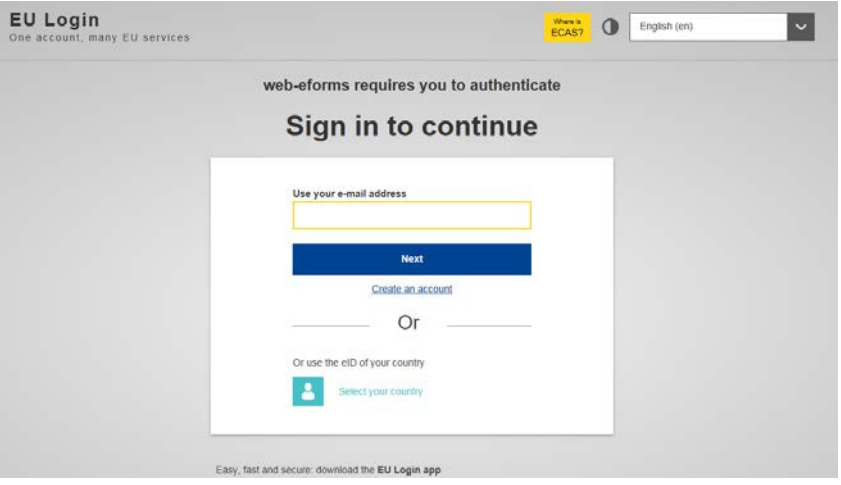

**Importante:** utilizar como usuario un correo electrónico institucional y conservar los datos para futuras acciones.

Una vez haya accedido con su cuenta EU Login, se abrirá el espacio de formularios web:

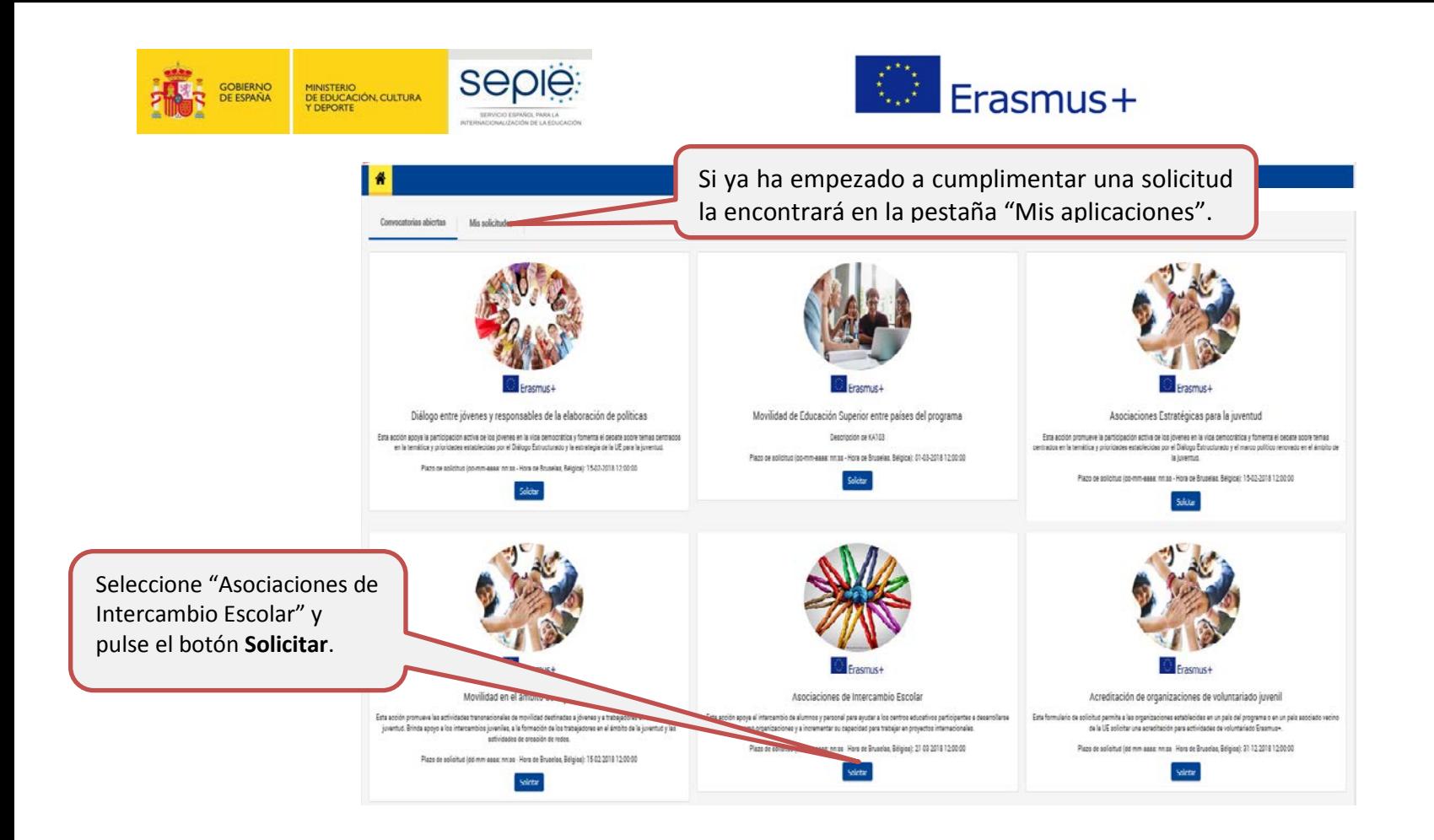

En la página principal encontrará todas las convocatorias abiertas disponibles para presentar una solicitud.

Se abre la pantalla de inicio. En ella encontrará:

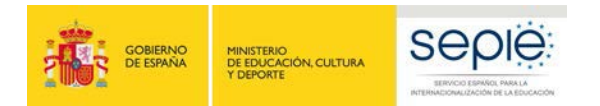

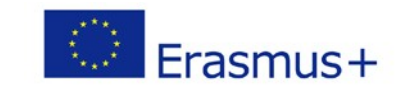

- 1. **Instrucciones** que le ayudarán a utilizar el formulario de solicitud.
- 2. **Información** sobre la convocatoria y la acción clave KA229.
- 3. Menú con las **secciones principales.**
- 4. **Botón PDF**, para exportar la solicitud a un archivo pdf.
- 5. **Botón Enviar**, que solo estará activo cuando se hayan rellenado todos los apartados de la solicitud.

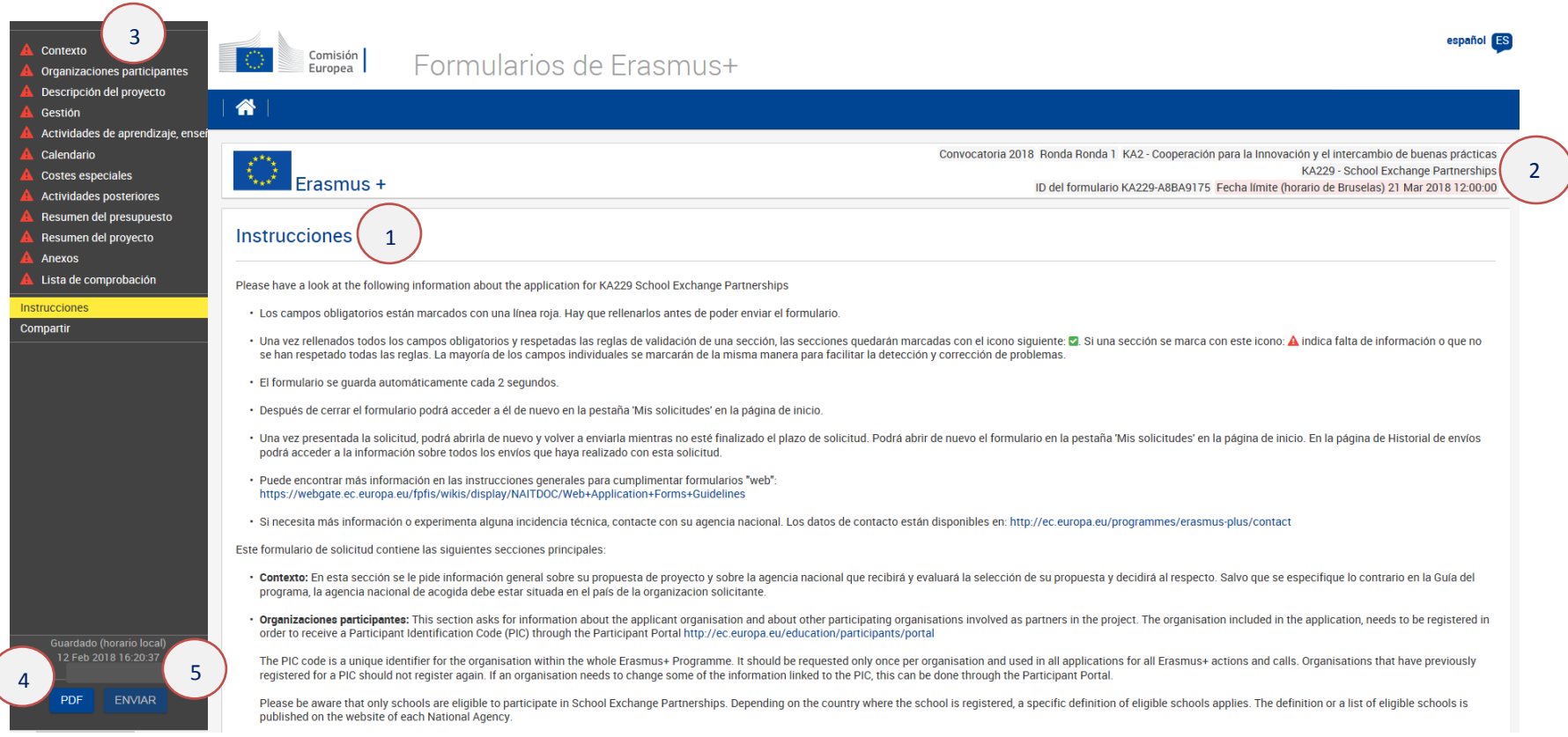

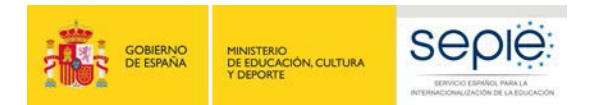

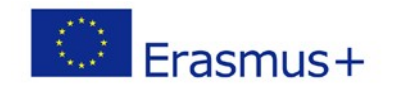

#### **Importante: ¡No abra múltiples pestañas!**

Cuando esté cumplimentando la información que se requiera en el formulario *web* **no abra múltiples pestañas** a la vez o distintos navegadores. Esta situación podría causar problemas con la funcionalidad de guardado automático y, en consecuencia, **la pérdida de datos** de la solicitud.

Los campos de obligatorio cumplimiento aparecen señalados con un margen en color rojo. Cuando se cumplimentan correctamente aparecerán marcados en verde. Muchos campos se completan a través de un menú desplegable y otros son de texto libre. Tenga en cuenta que se admite un máximo de 3000 caracteres en los campos de texto libre.

Ejemplo de campo obligatorio:

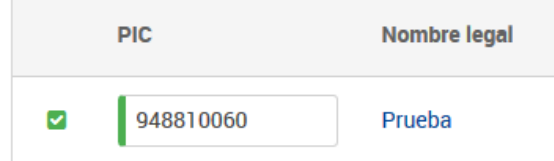

#### Ejemplo de campo desplegable:

Tipo de actividad

Short-term exchanges of groups of pupils

 $\overline{\phantom{0}}$ 

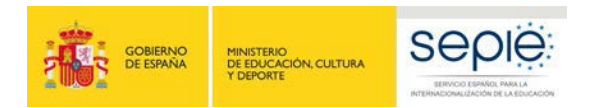

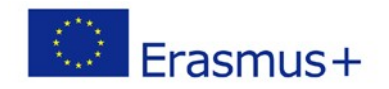

#### Ejemplo de campo de texto libre:

¿Cómo va a beneficiar la participación en esta actividad a los participantes implicados?

Cada país tendrá ocasión de aprender la cultura de sus socios.

En el propio formulario encontrará en el menú lateral una opción para consultar unas instrucciones generales que le ayudarán en la cumplimentación de la solicitud:<https://webgate.ec.europa.eu/fpfis/wikis/pages/viewpage.action?pageId=226263526>

También podrá, a través de este menú, **compartir la solicitud** en formato de solo lectura con sus compañeros de trabajo o socios, mediante la introducción de la dirección de correo electrónico de la persona a quien da acceso. Tenga en cuenta que para poder acceder al formulario, el receptor deberá tener una cuenta de acceso **[EU login](https://webgate.ec.europa.eu/fpfis/wikis/display/NAITDOC/EU+Login+-+European+Commission+Authentication+Service)** con la misma dirección de correo con la que se ha compartido el formulario.

Le recomendamos que antes de cumplimentar el formulario de solicitud, lea detenidamente la información en la *Guía de Solicitud Erasmus+ 2018. Asociaciones Estratégicas-Acción clave 2 (KA2): Asociaciones de intercambio escolar KA229* y familiarícese con los aspectos clave que debe tener en cuenta durante la elaboración de su Proyecto.

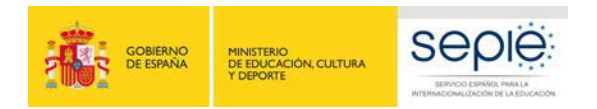

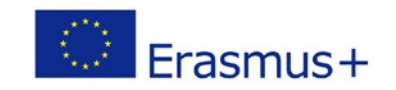

## **2 PREPARACIÓN**

Compruebe si han realizado los siguientes pasos previos antes de la cumplimentación de la solicitud:

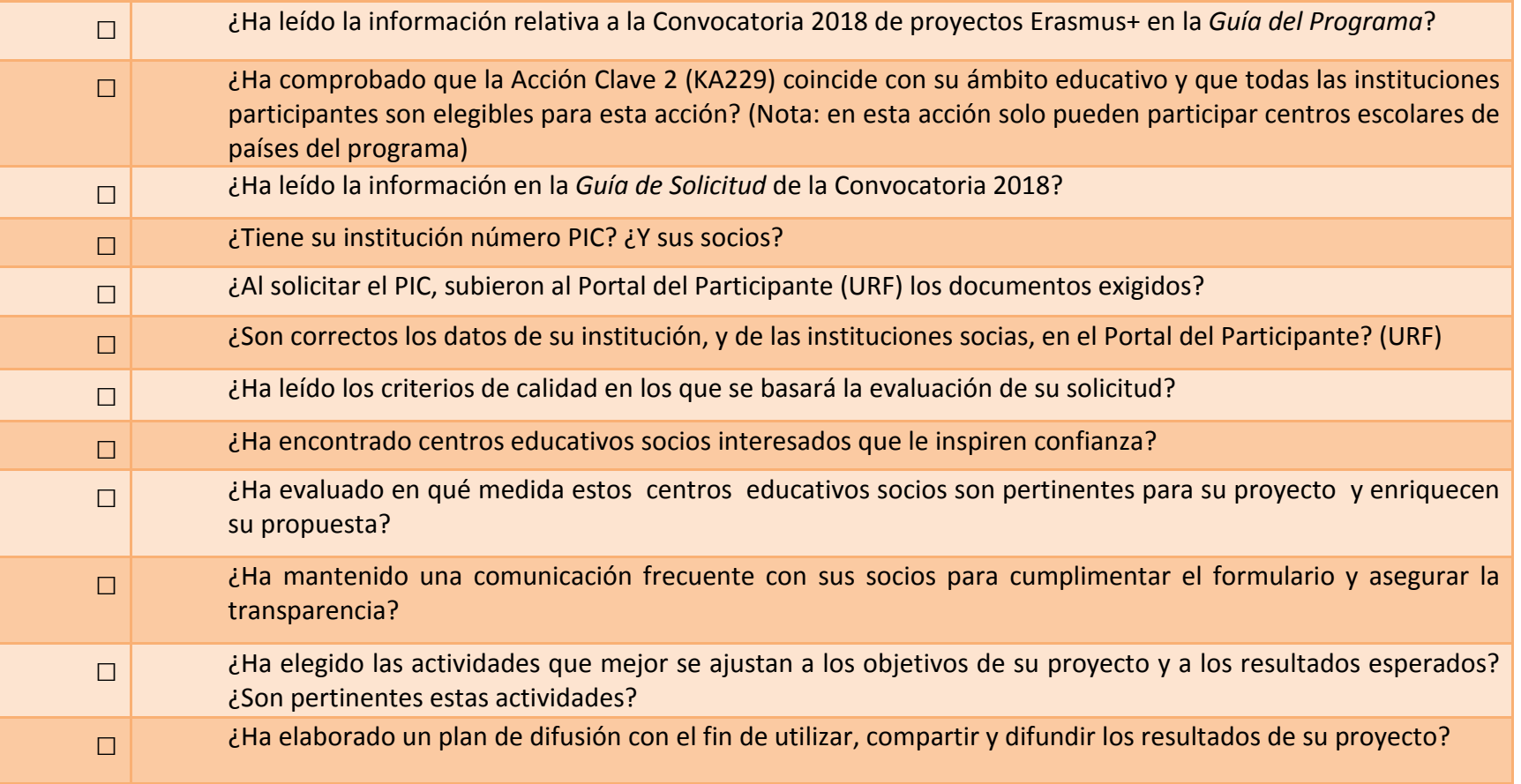

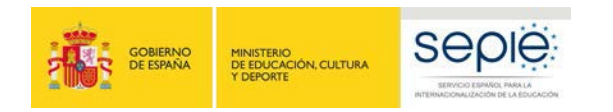

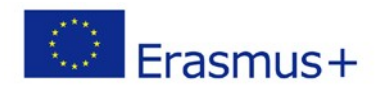

### **FORMULARIO COMENTADO**

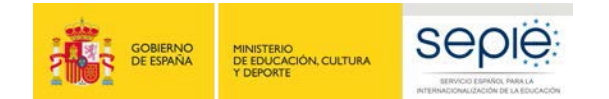

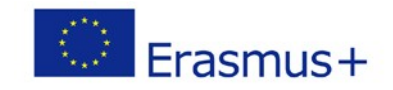

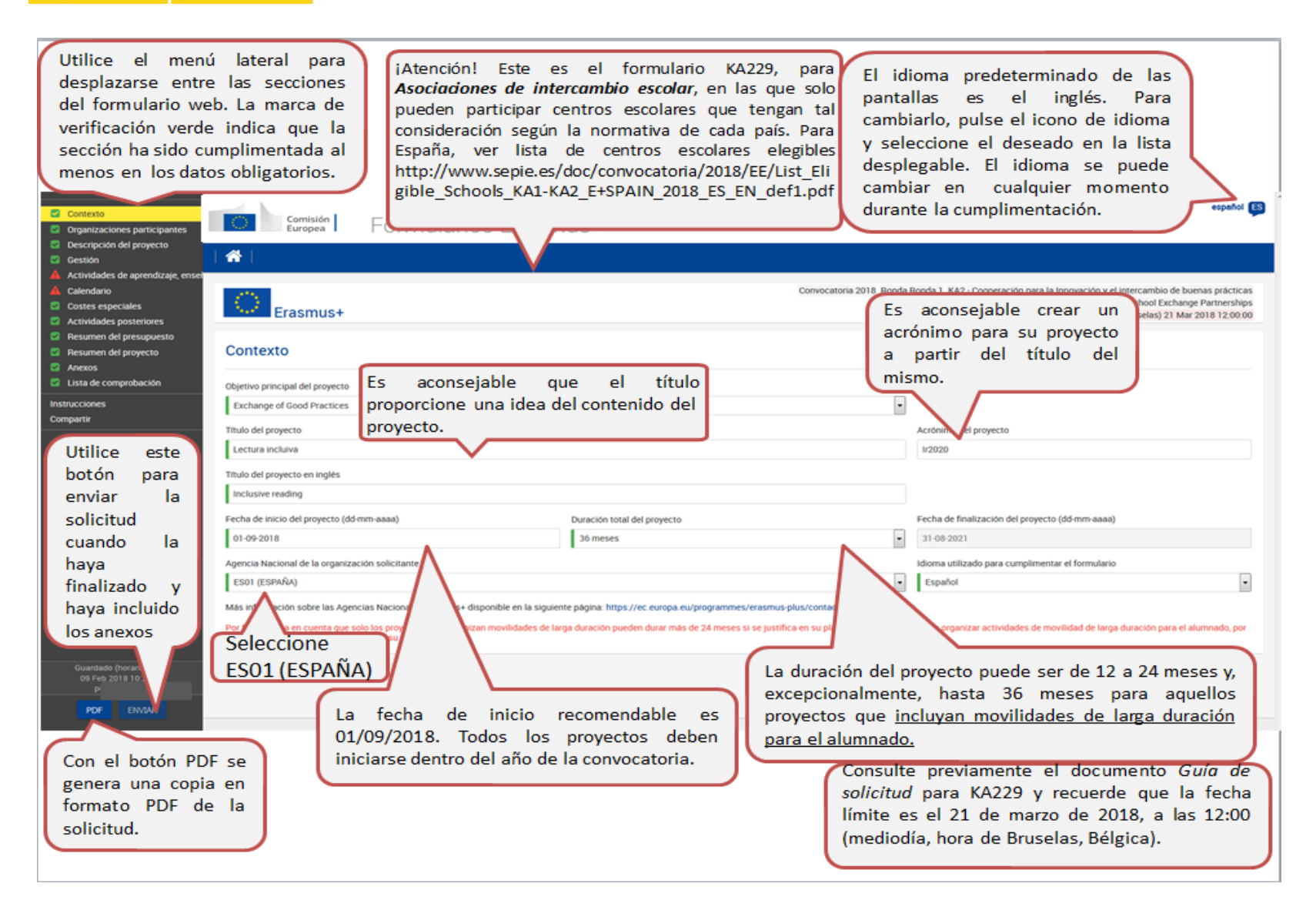

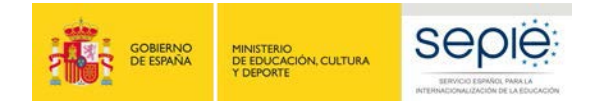

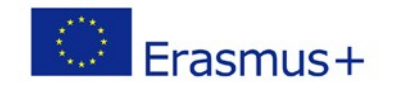

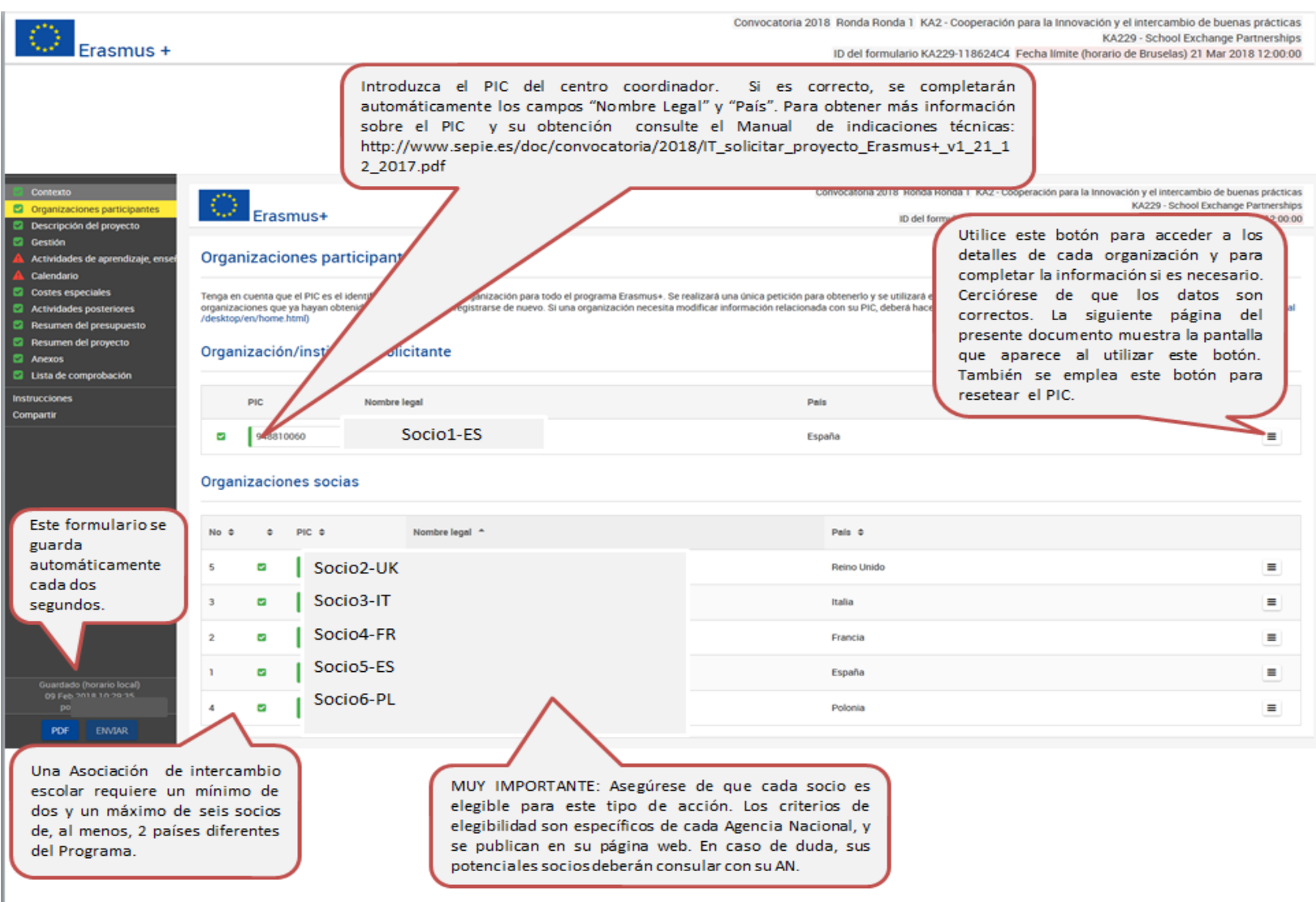

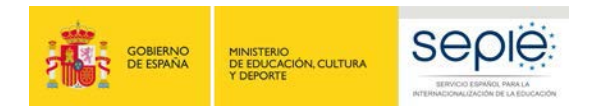

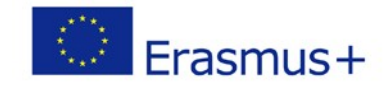

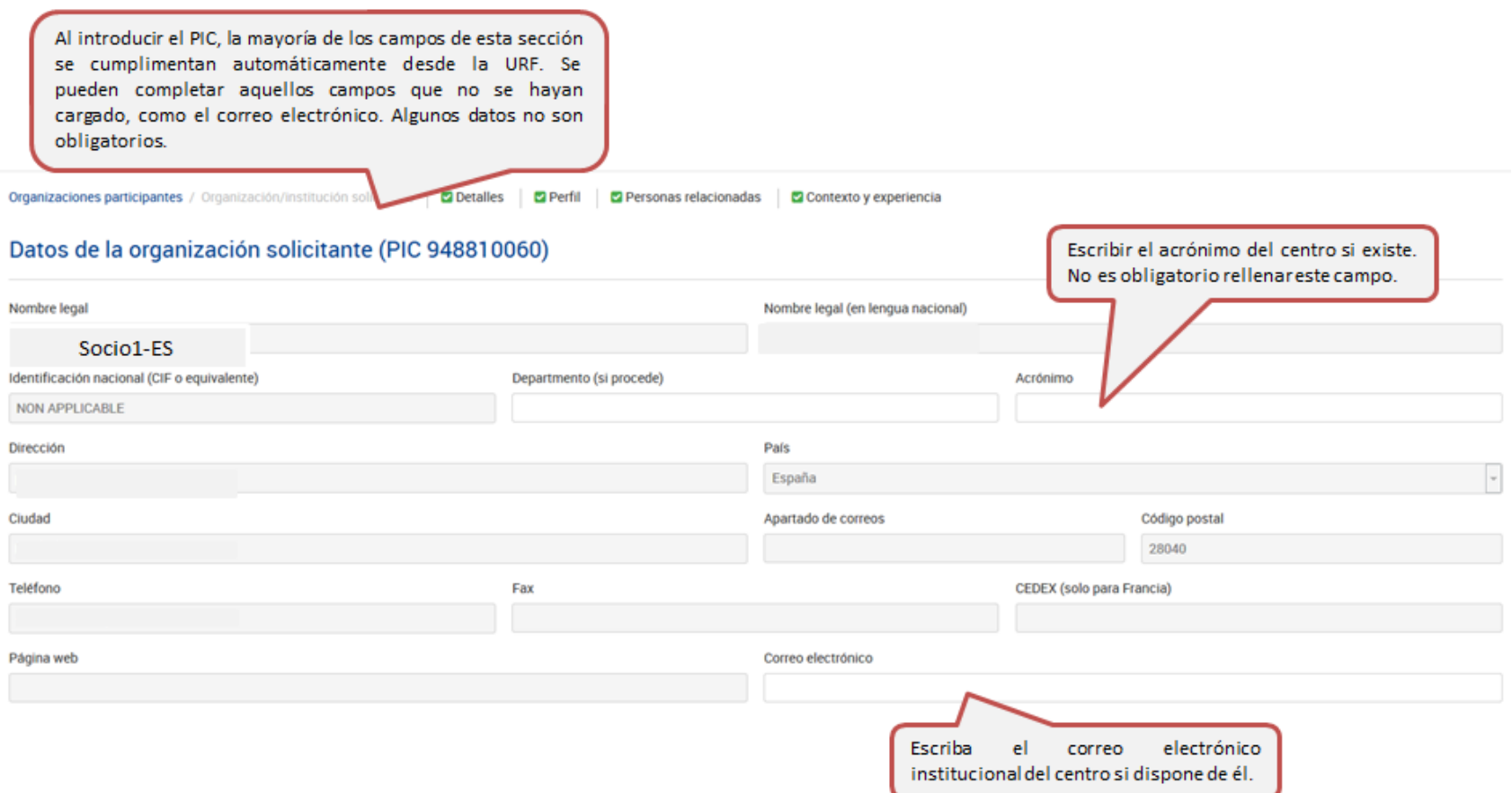

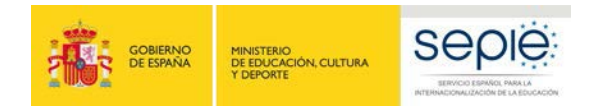

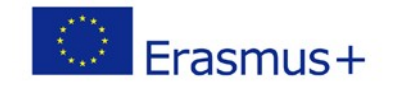

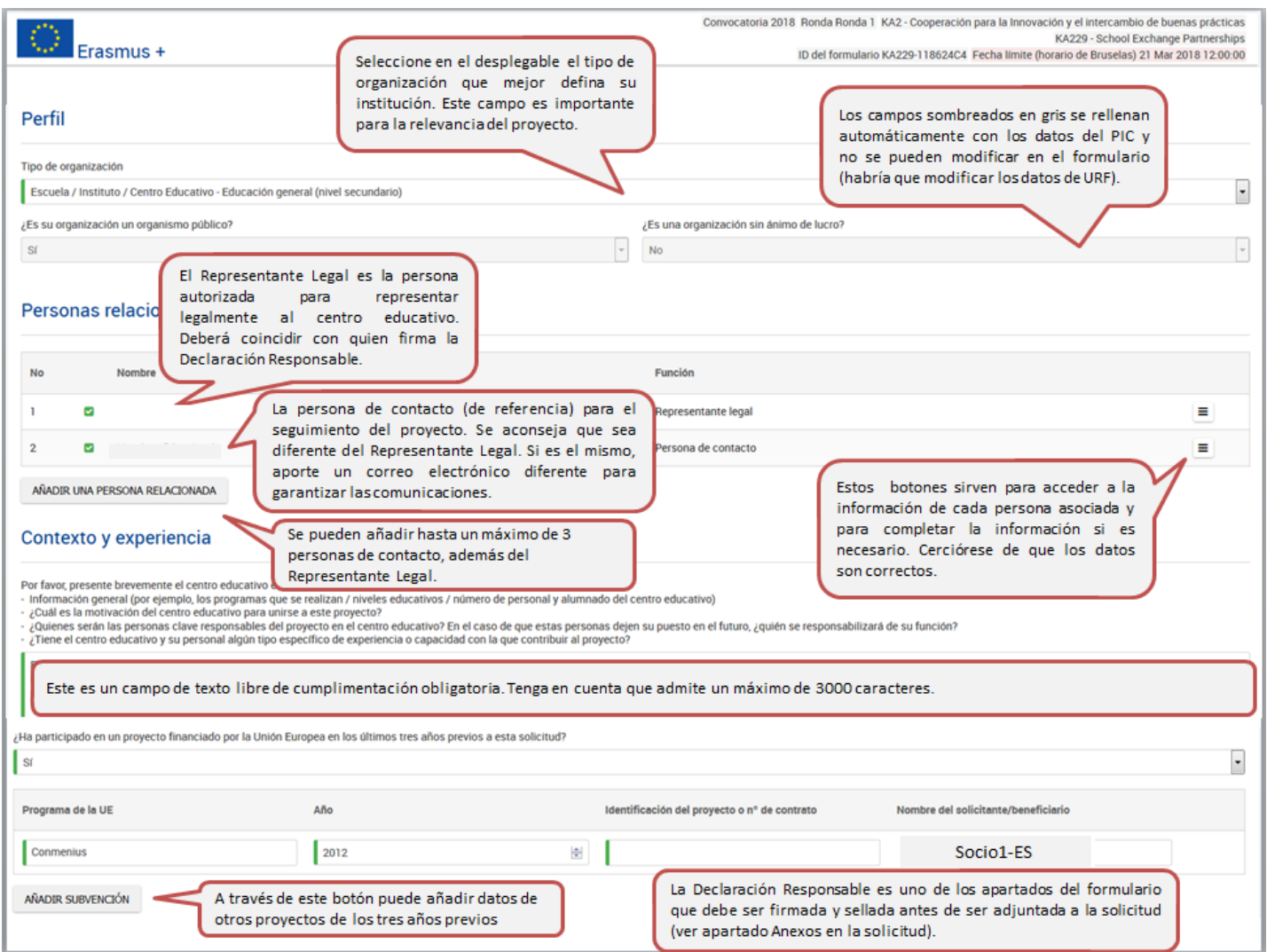

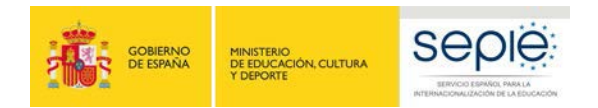

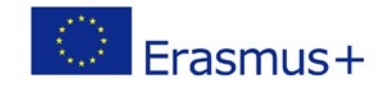

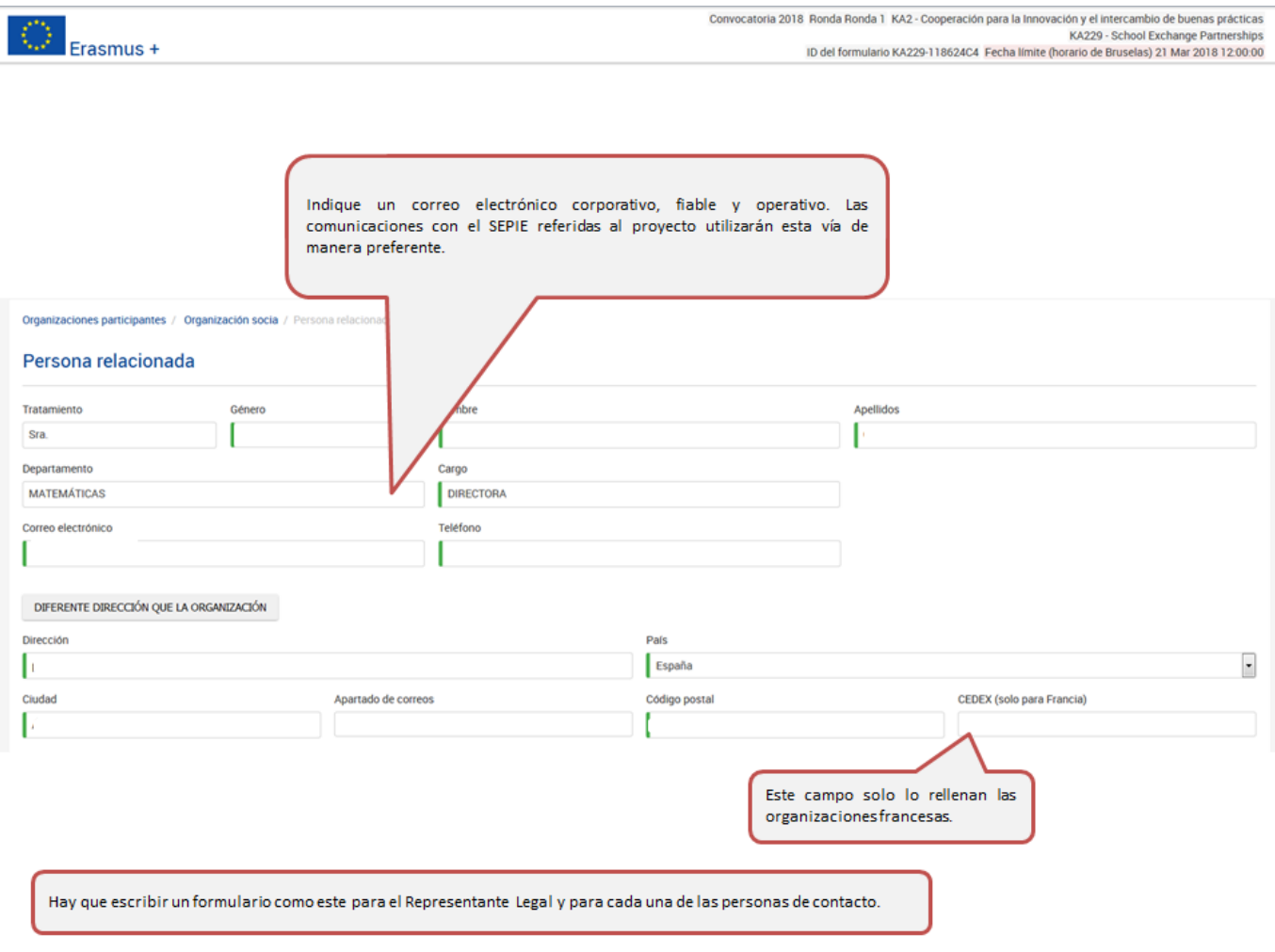

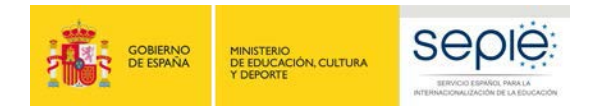

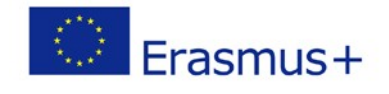

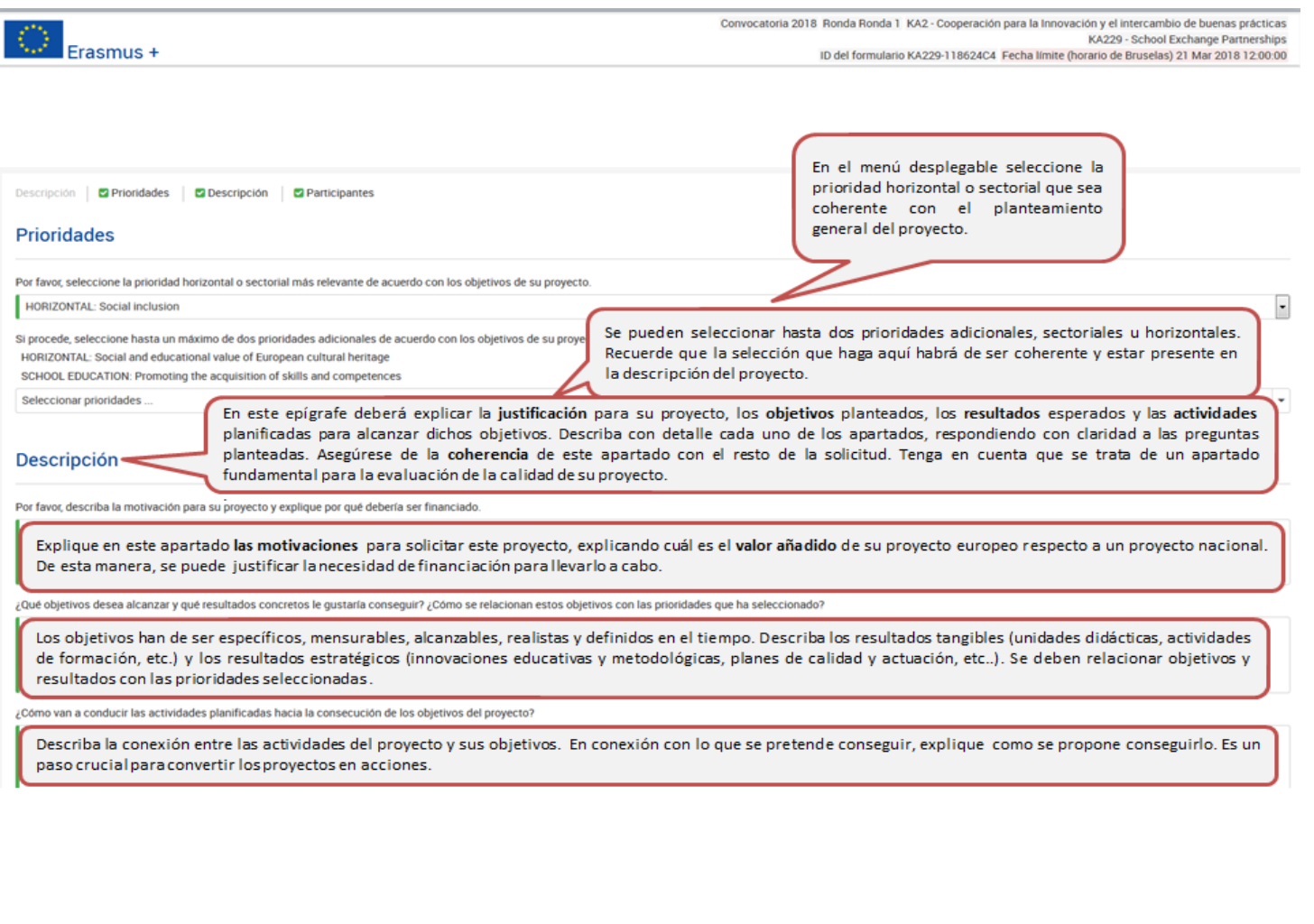

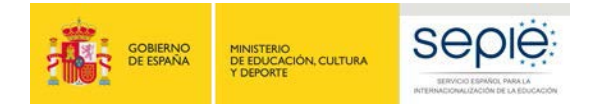

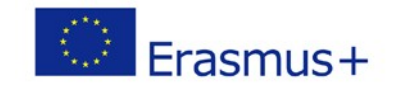

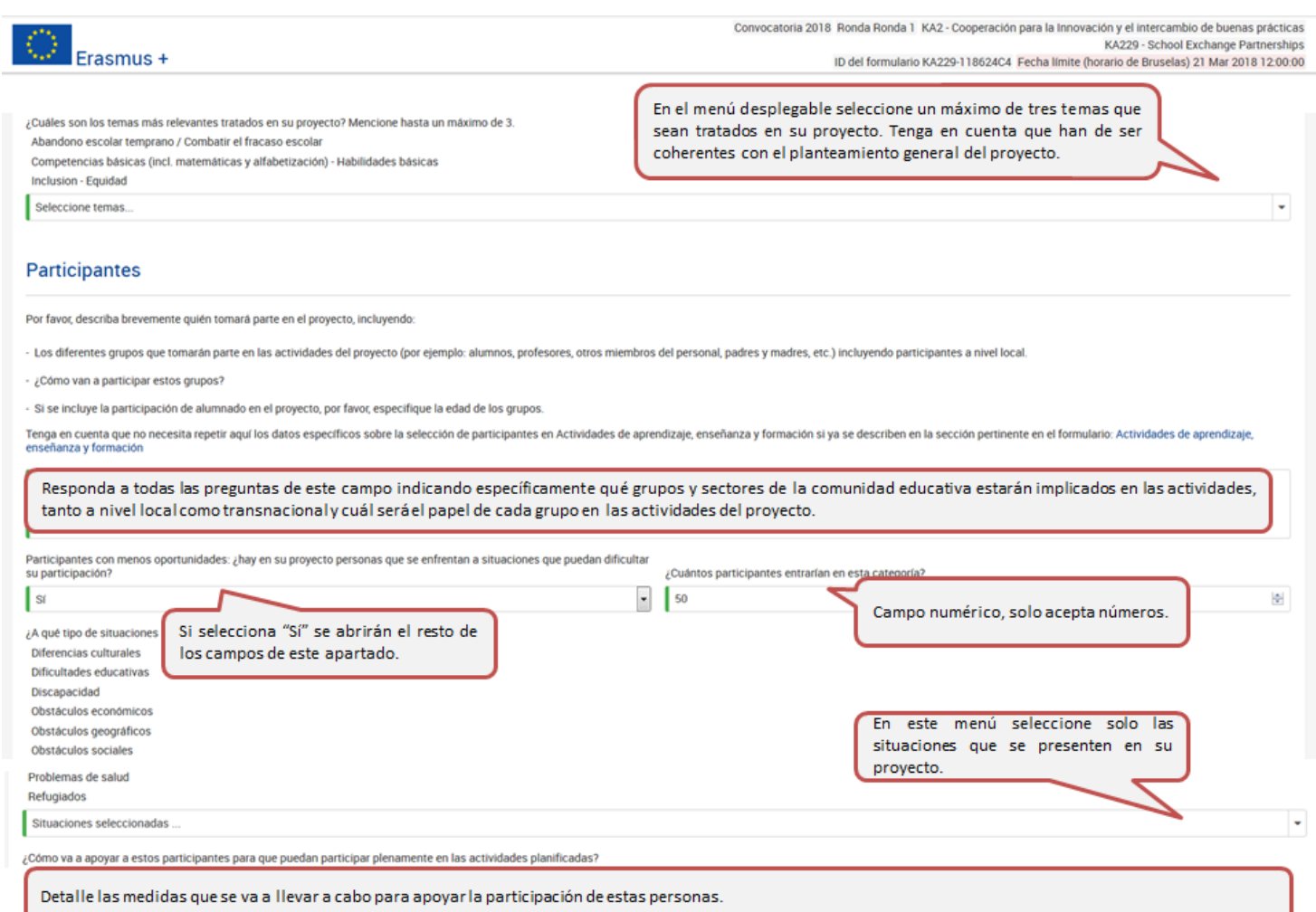

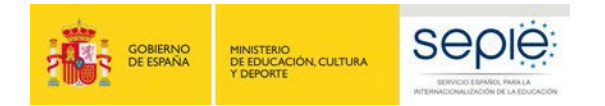

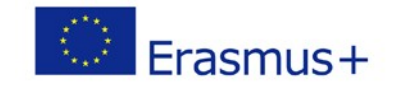

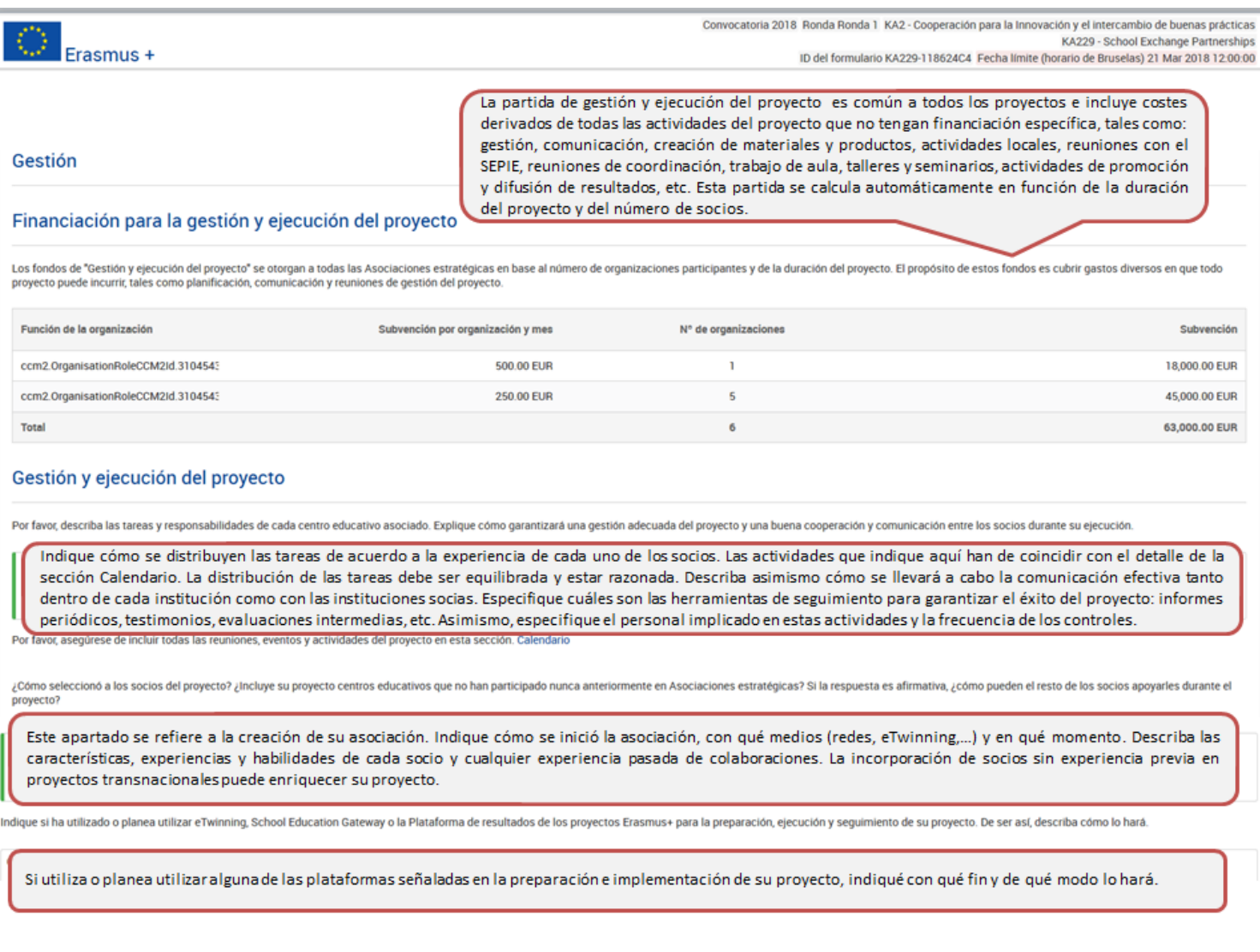

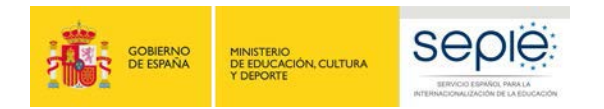

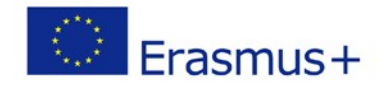

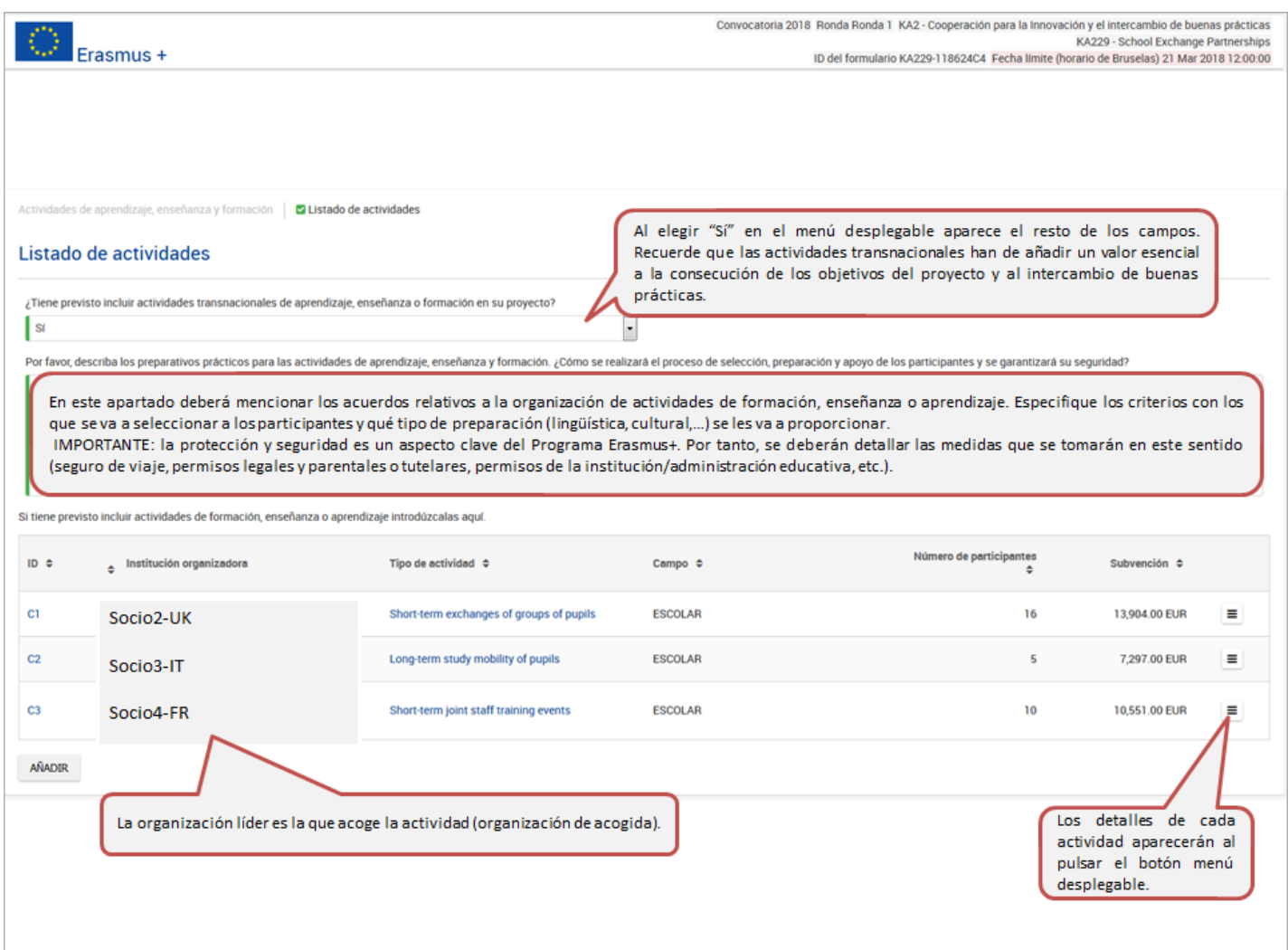

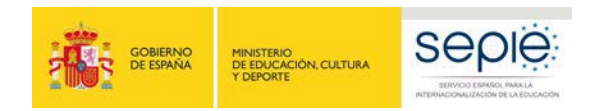

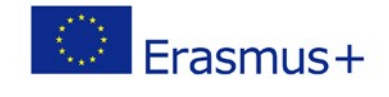

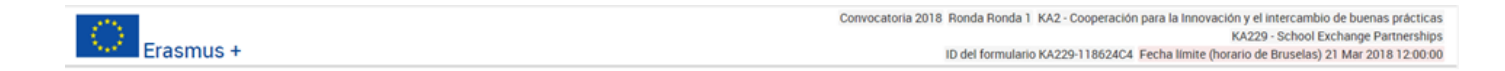

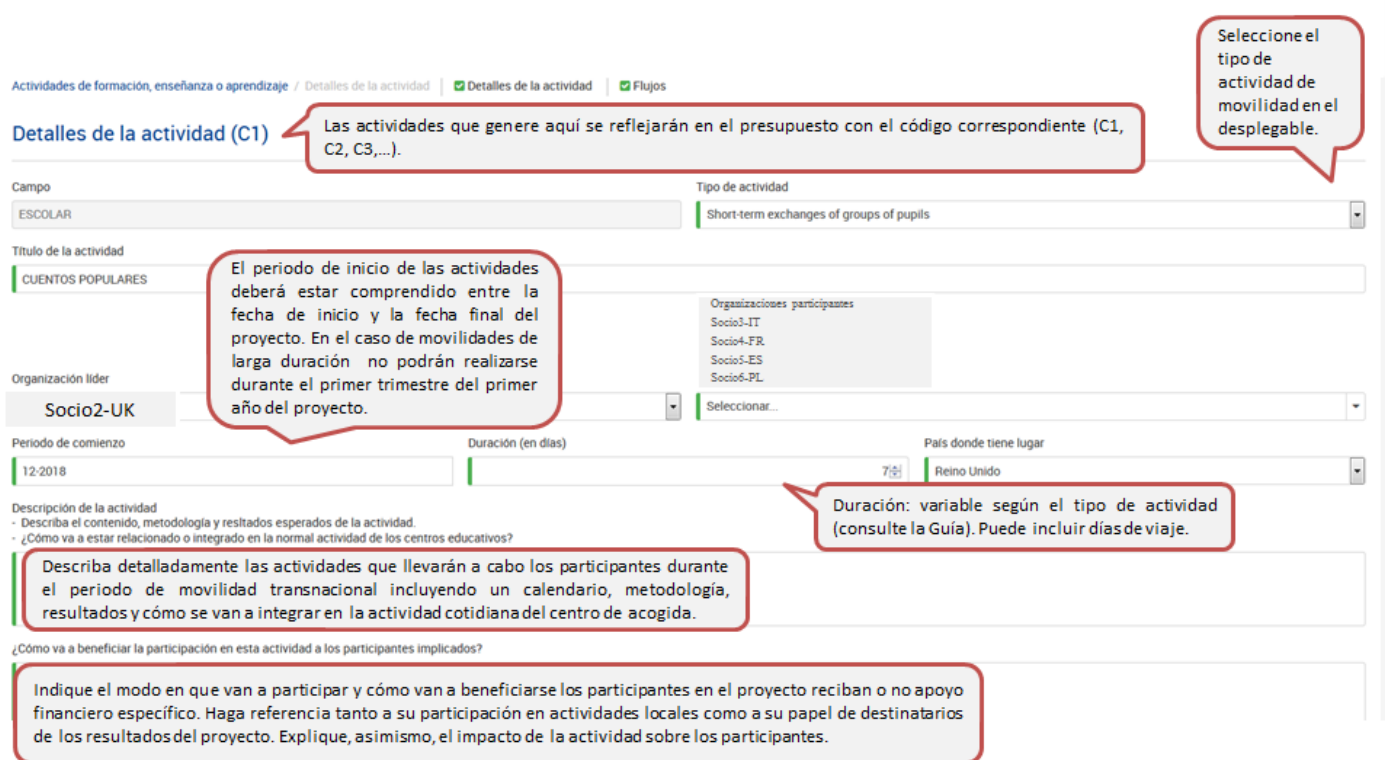

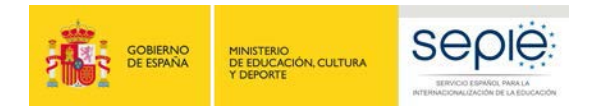

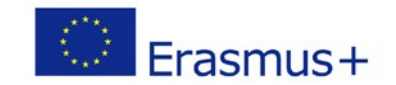

Convocatoria 2018 Ronda Ronda 1 KA2 - Cooperación para la Innovación y el intercambio de buenas prácticas

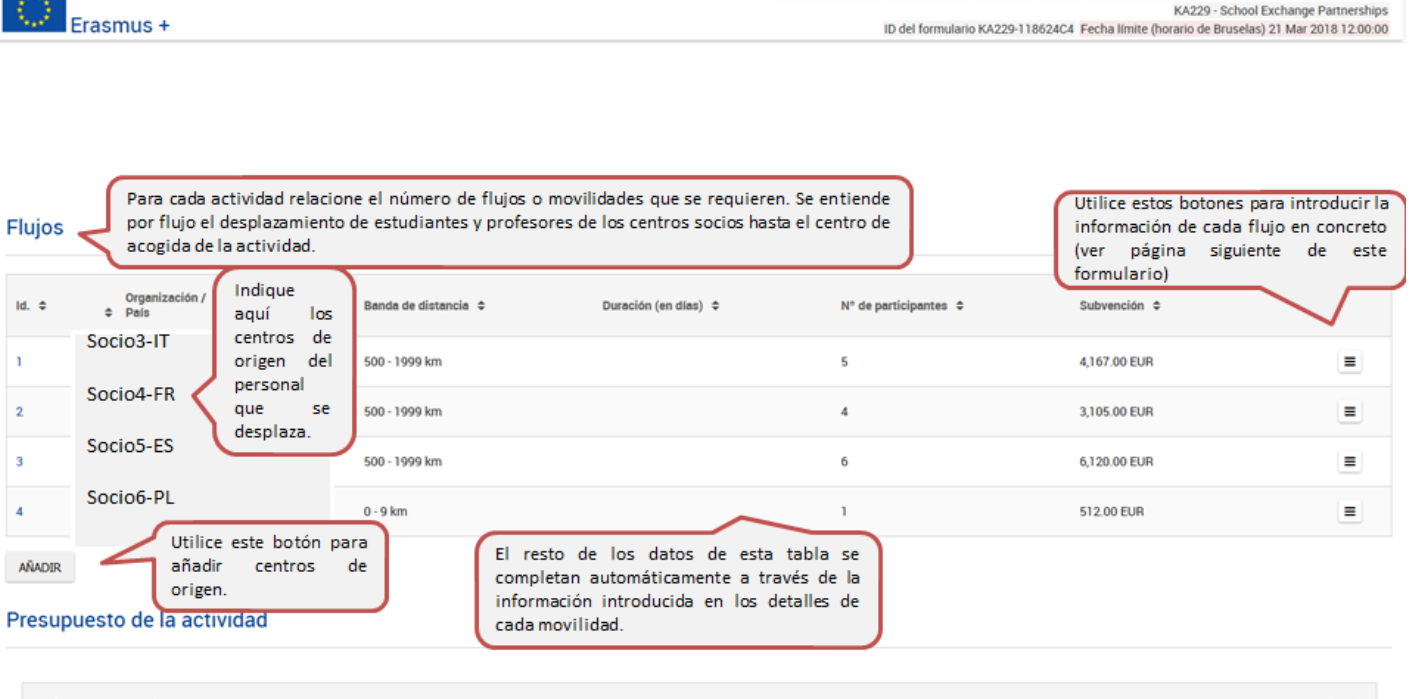

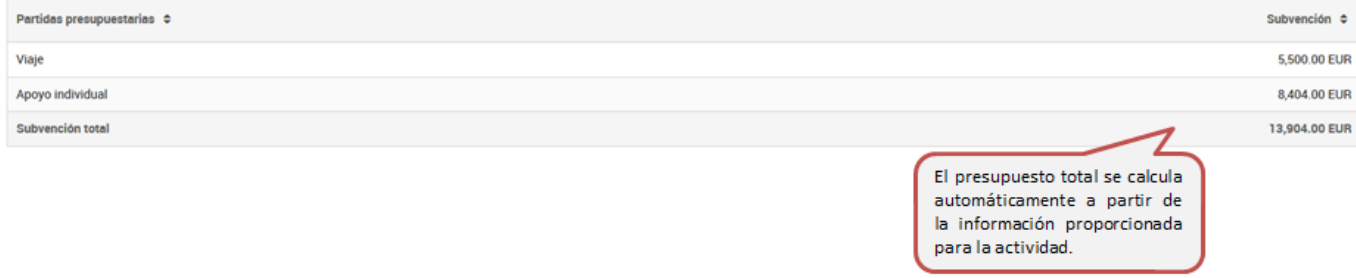

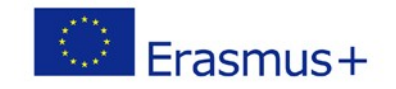

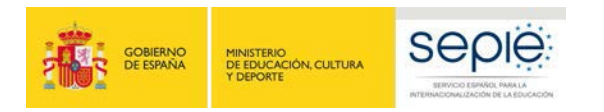

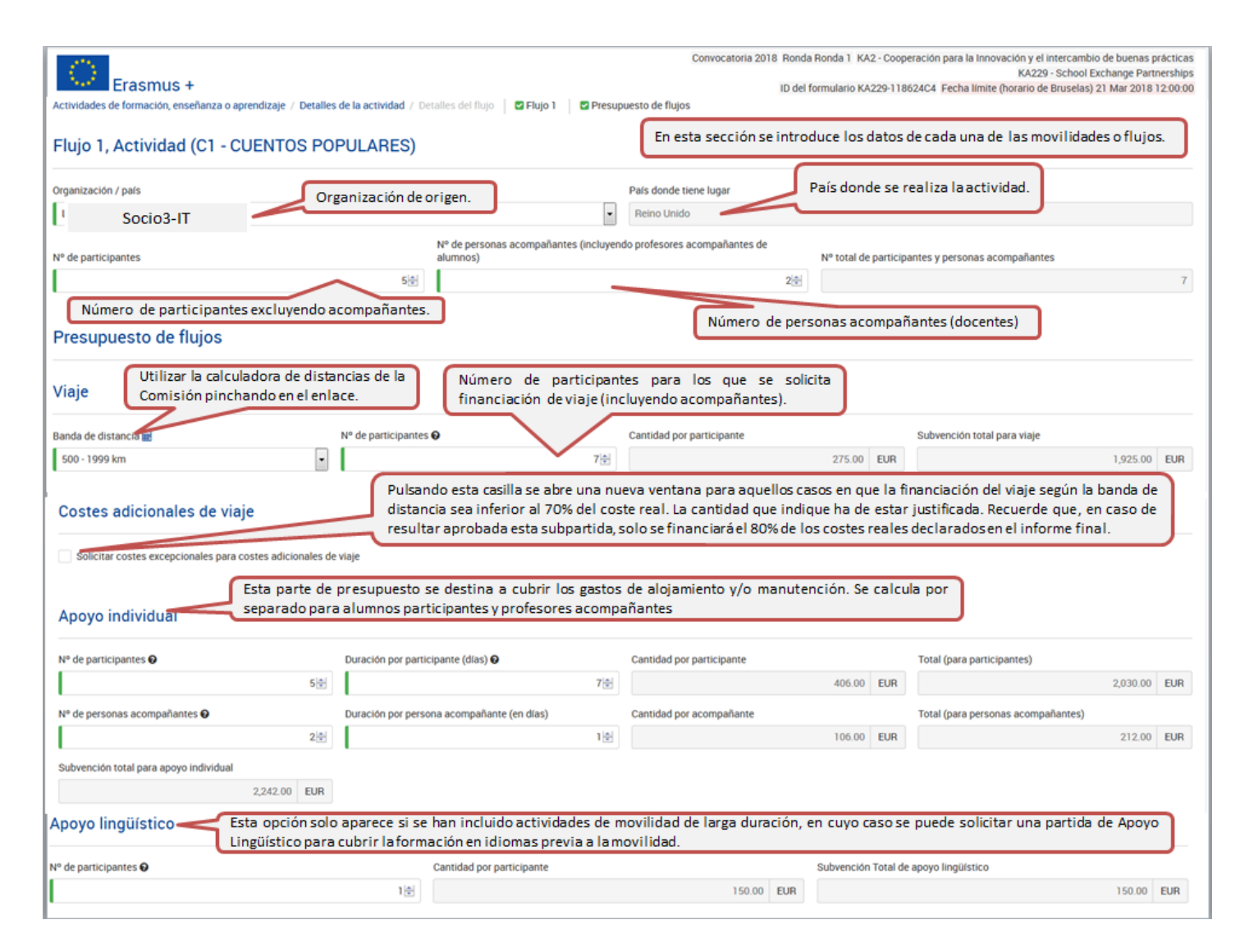

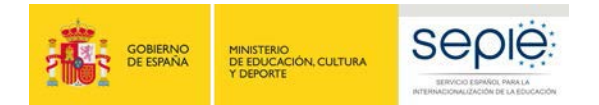

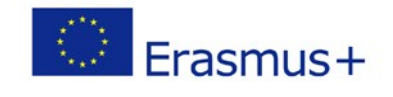

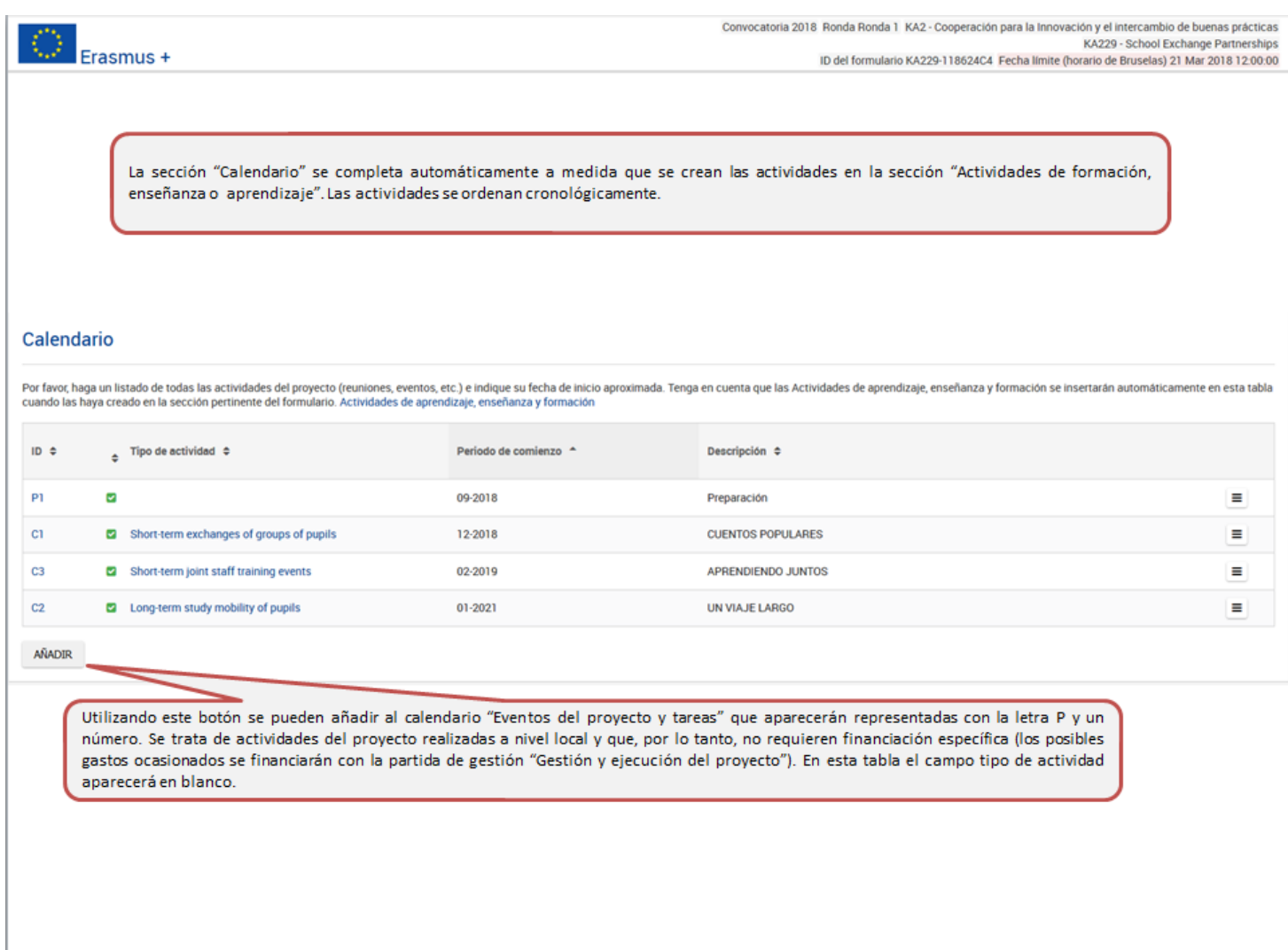

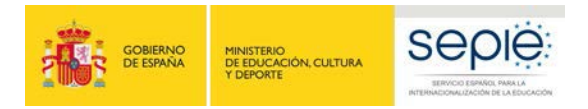

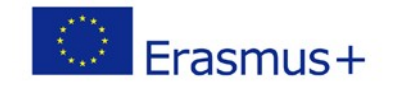

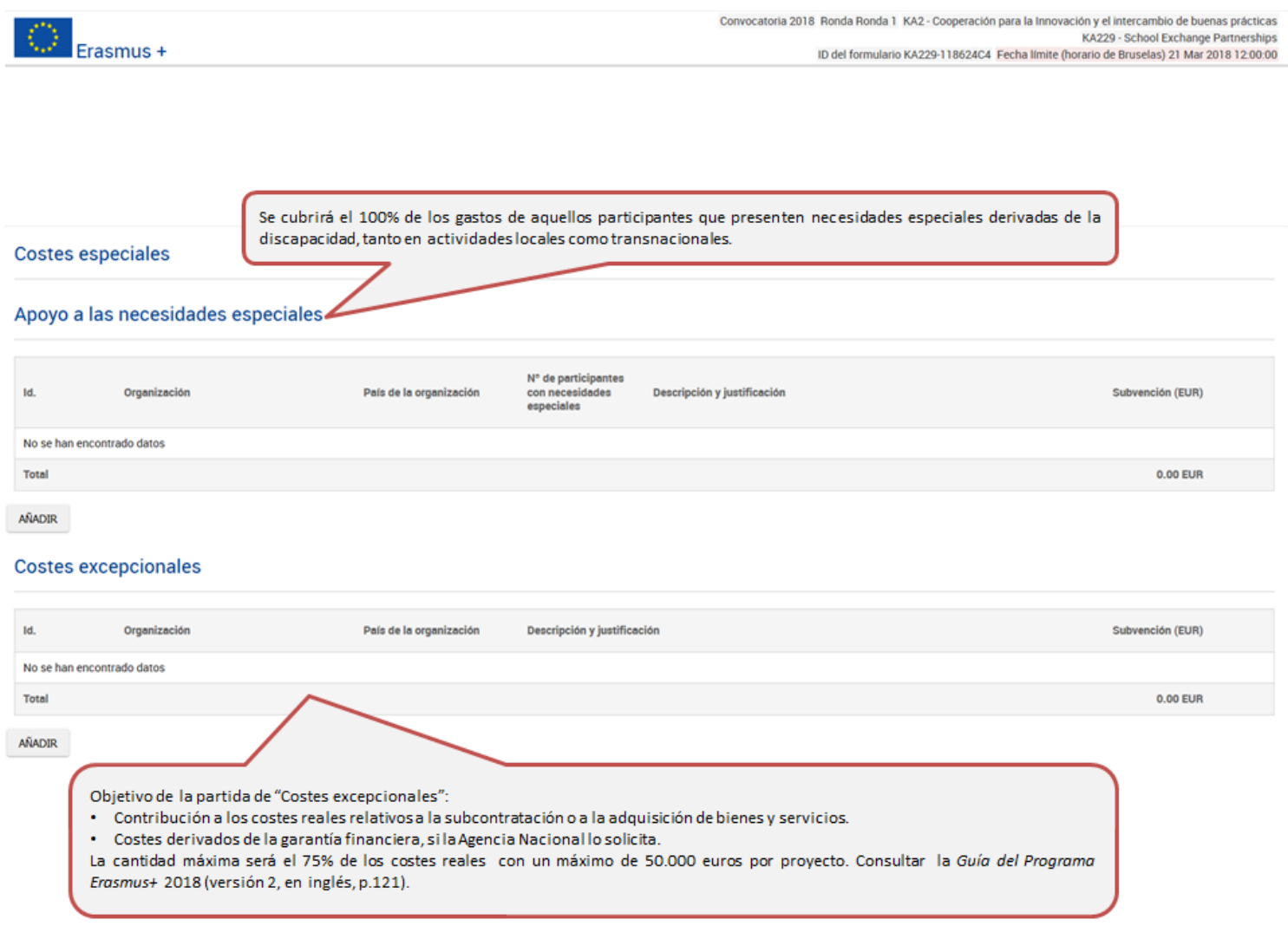

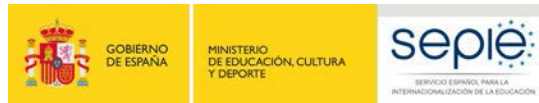

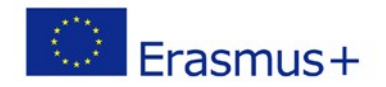

Convocatoria 2018 Ronda Ronda 1 KA2 - Cooperación para la Innovación y el intercambio de buenas prácticas KA229 - School Exchange Partnerships Erasmus + ID del formulario KA229-118624C4 Fecha límite (horario de Bruselas) 21 Mar 2018 12:00:00 **Actividades posteriores** Una vez se hayan completado las actividades, ¿cómo va a evaluar si se han cumplido los objetivos del proyecto? Este apartado se refiere a la evaluación del proyecto. Especifique qué indicadores y actividades se van a utilizar para medir el logro de los objetivos establecidos en la solicitud. Señale los indicadores de éxito e instrumentos de medición. Sugerencia: indique un número realista de indicadores cuantitativos y cualitativos con las herramientas de medición adecuadas (encuestas, cuestionarios, informes,...). ¿Cómo va a contribuir a largo plazo la participación en este proyecto en el desarrollo de las escuelas participantes? ¿Ha planificado el continuar usando los resultados del proyecto o continuar con el desarrollo de las act el proyecto? Describa el impacto sobre todos los implicados: alumnado, docentes, centros, comunidad escolar, comunidad local y agentes externos. Describa también el impacto esperado a nivel local, regional, europeo o internacionaly cómo medirá el impacto anteriormente descrito. Por favor, describa los planes de difusión y uso de los resultados del proyecto. - ¿Cómo dará a conocer los resultados del proyecto dentro de la asociación, a las comunidades locales y al público más amplio? ¿Cuáles son los grupos destinatarios principales con los que le gustaría compartir los resultad ¿Existen otras organizaciones o grupos que se beneficiarán de su proyecto? Por favor, explique cómo. Describa aquí su plan de difusión (Anexo II de la Guía del Programa Erasmus+ 2018). Especifique el público destinatario y los tipos de organismos que pueden ser tenidos en cuenta y sean potencialmente capaces de utilizar los resultados del proyecto (redes profesionales, centros escolares próximos, AMPA, centros de profesores, etc.). El nivel e intensidad de las actividades de difusión será proporcional a los objetivos, al ámbito del proyecto y a sus resultados. Distinga entre difusión interna y difusión externa y las formas de difusión utilizadas basándose en los destinatarios.

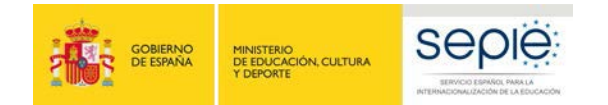

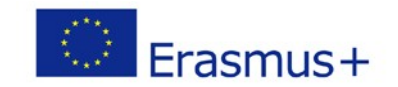

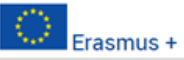

Convocatoria 2018 Ronda Ronda 1 KA2 - Cooperación para la Innovación y el intercambio de buenas prácticas KA229 - School Exchange Partnerships ID del formulario KA229-118624C4 Fecha límite (horario de Bruselas) 21 Mar 2018 12:00:00

Tenga en cuenta que uno de los criterios de evaluación de la calidad de los proyectos es la relación coste/beneficio, es decir, que la subvención solicitada es realista para una buena ejecución de las actividades previstas. Para más información, consulte la Guía de evaluación para los expertos para acciones gestionadas por las Agencias Nacionales:

http://www.sepie.es/doc/convocatoria/2018/III 01 ESC-E+Guide-for-experts-quality-assessment.pdf (versión en inglés).

#### Resumen presupuestario del proyecto

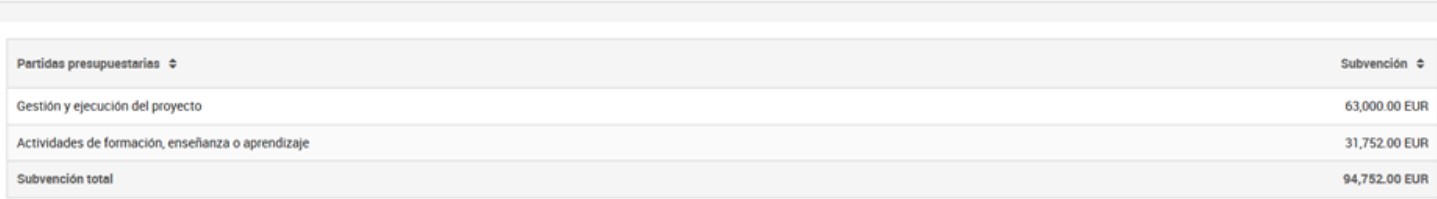

#### Actividades de formación, enseñanza o aprendizaje

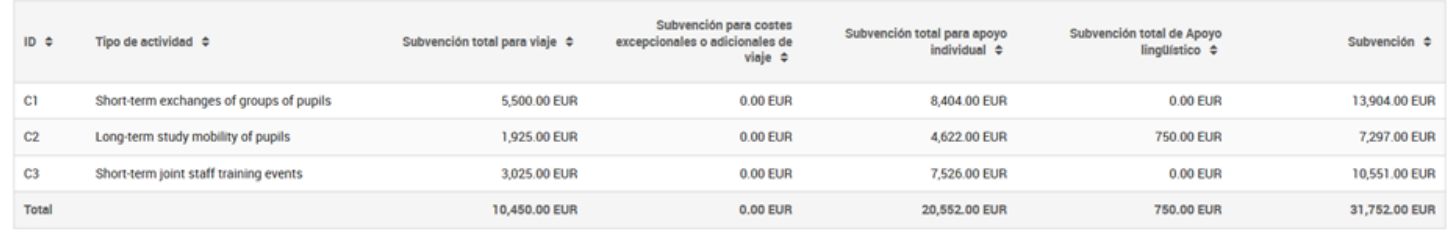

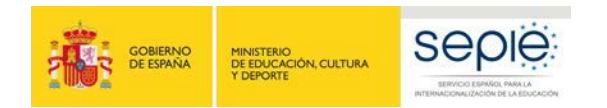

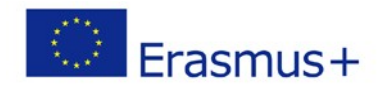

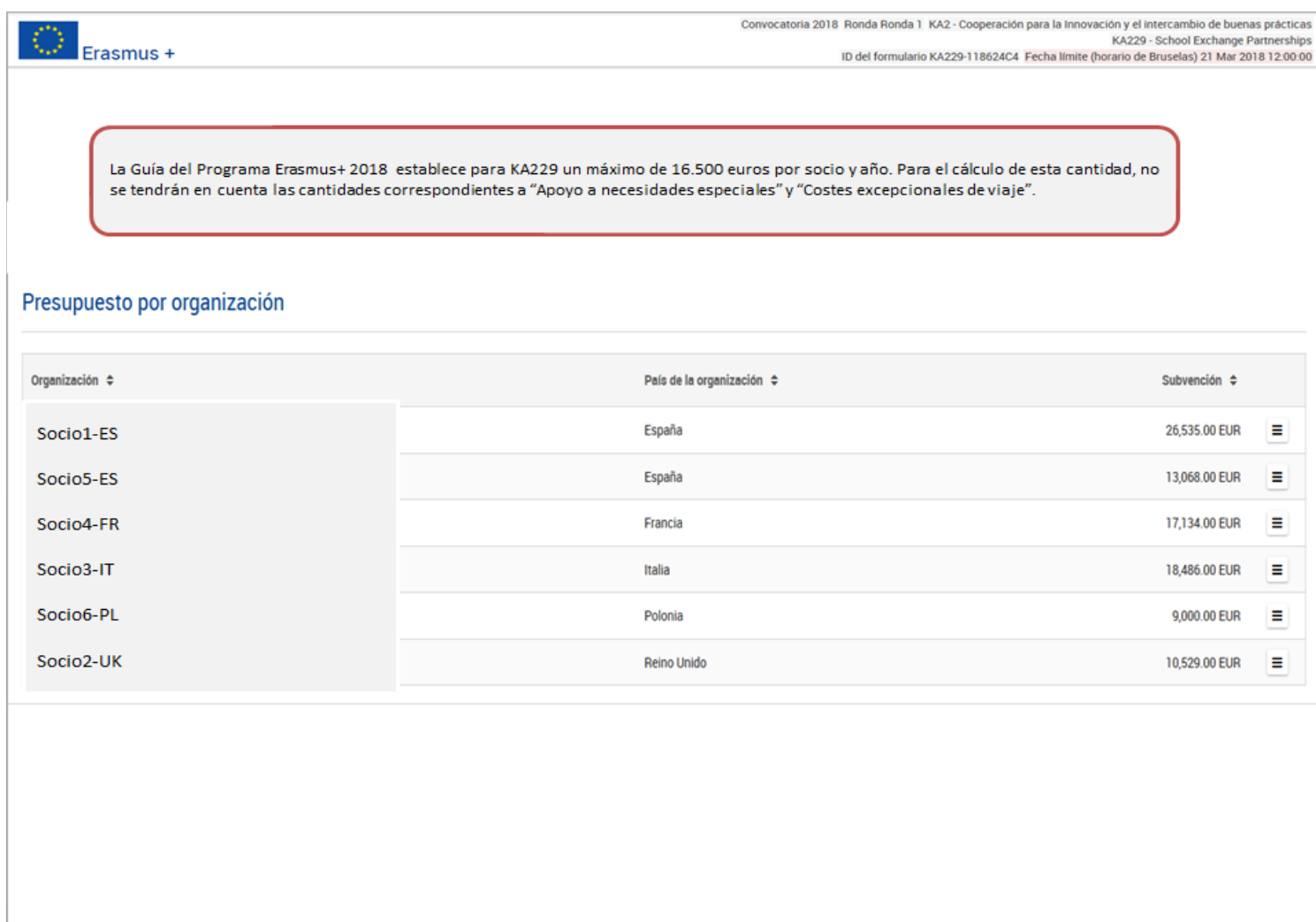

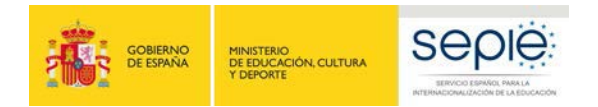

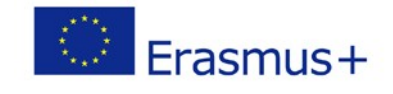

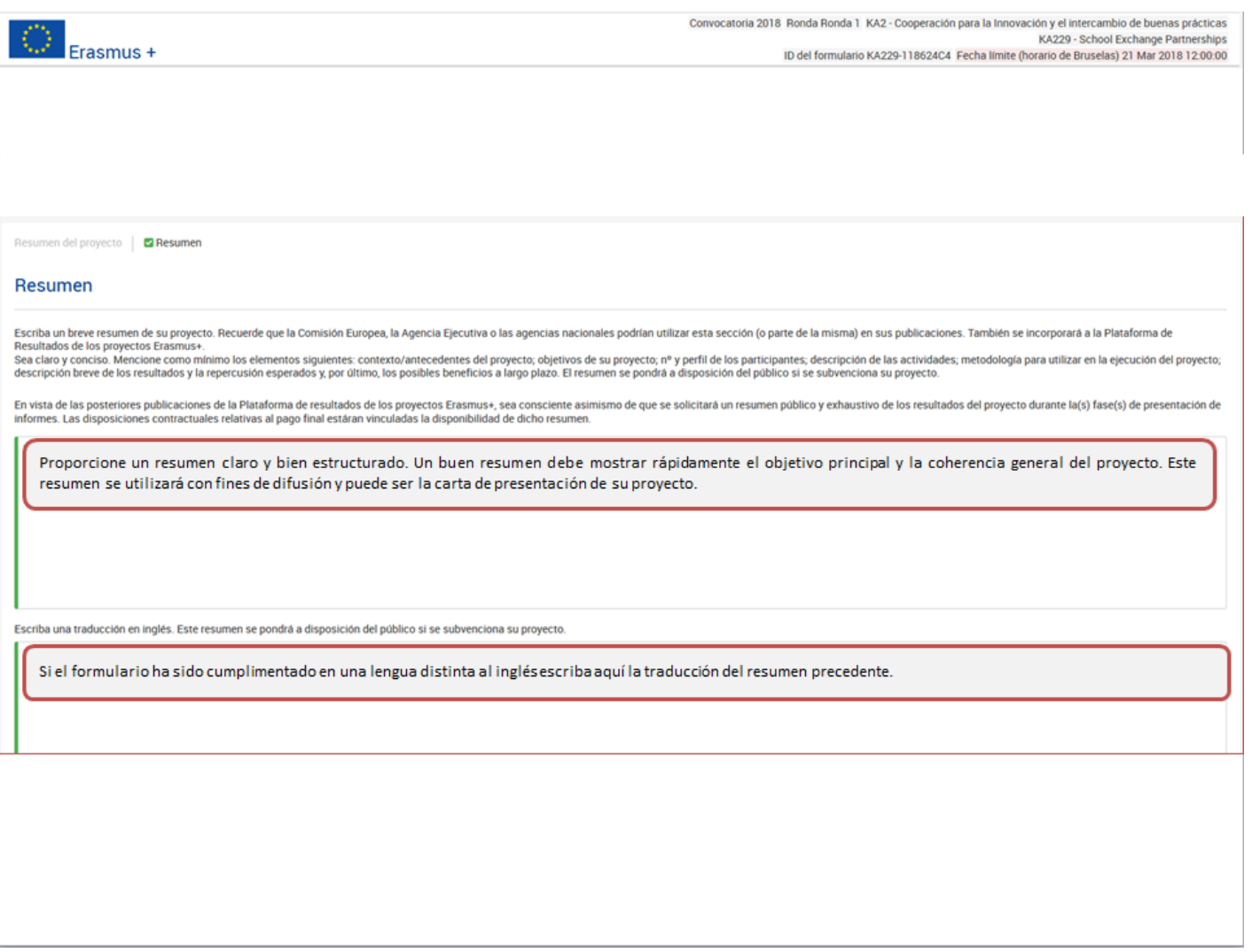

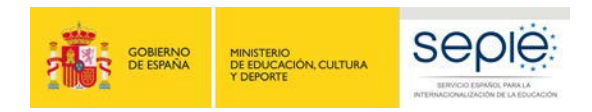

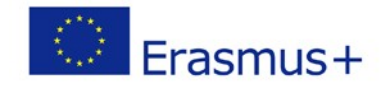

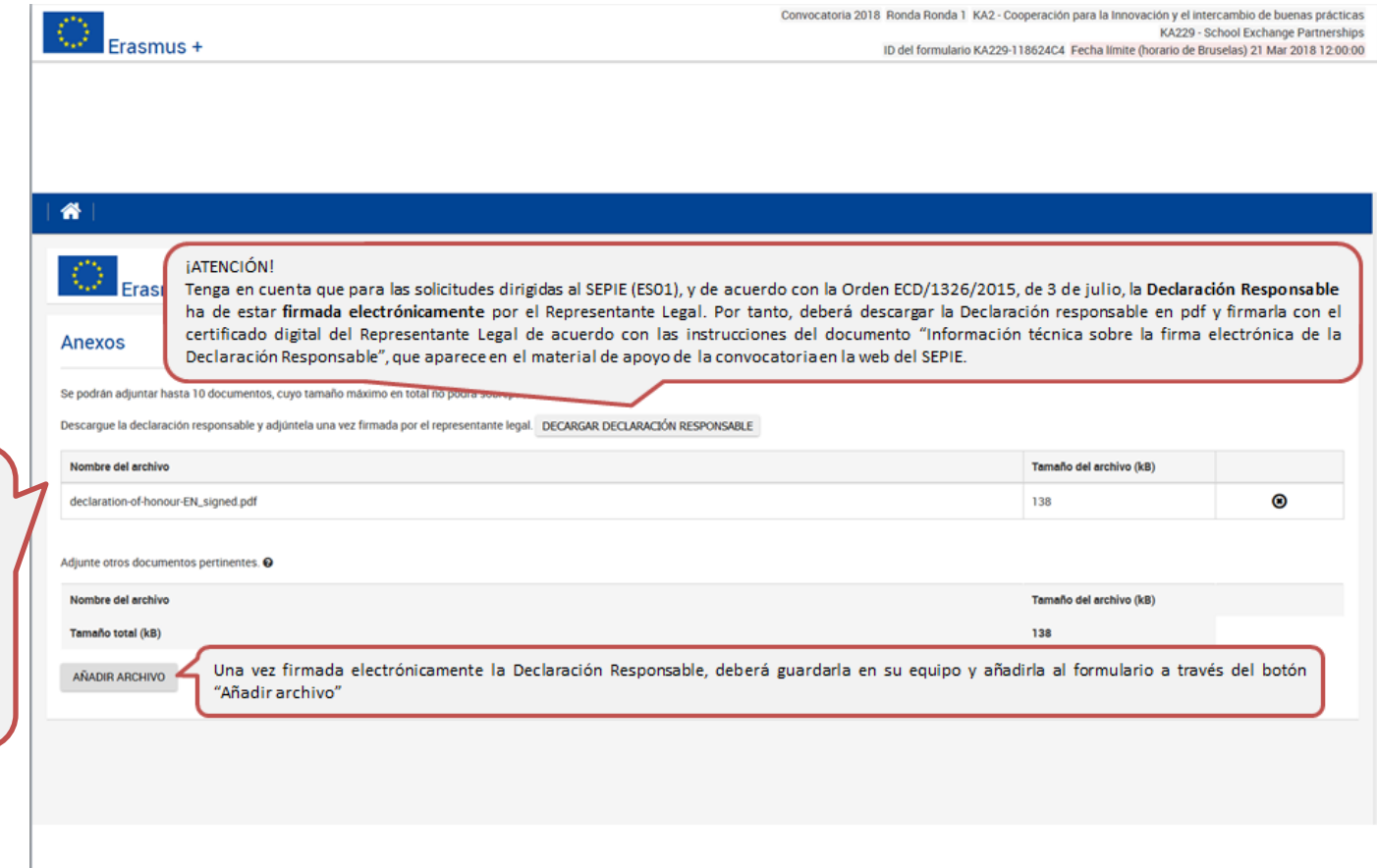

Adjunte<br>únicamente la Declaración<br>Responsable. Cualquier otro documento no será tenido en cuenta para la evaluación de la calidad .

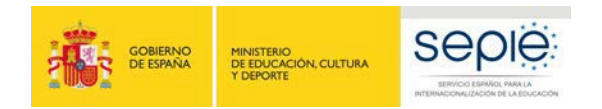

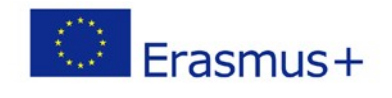

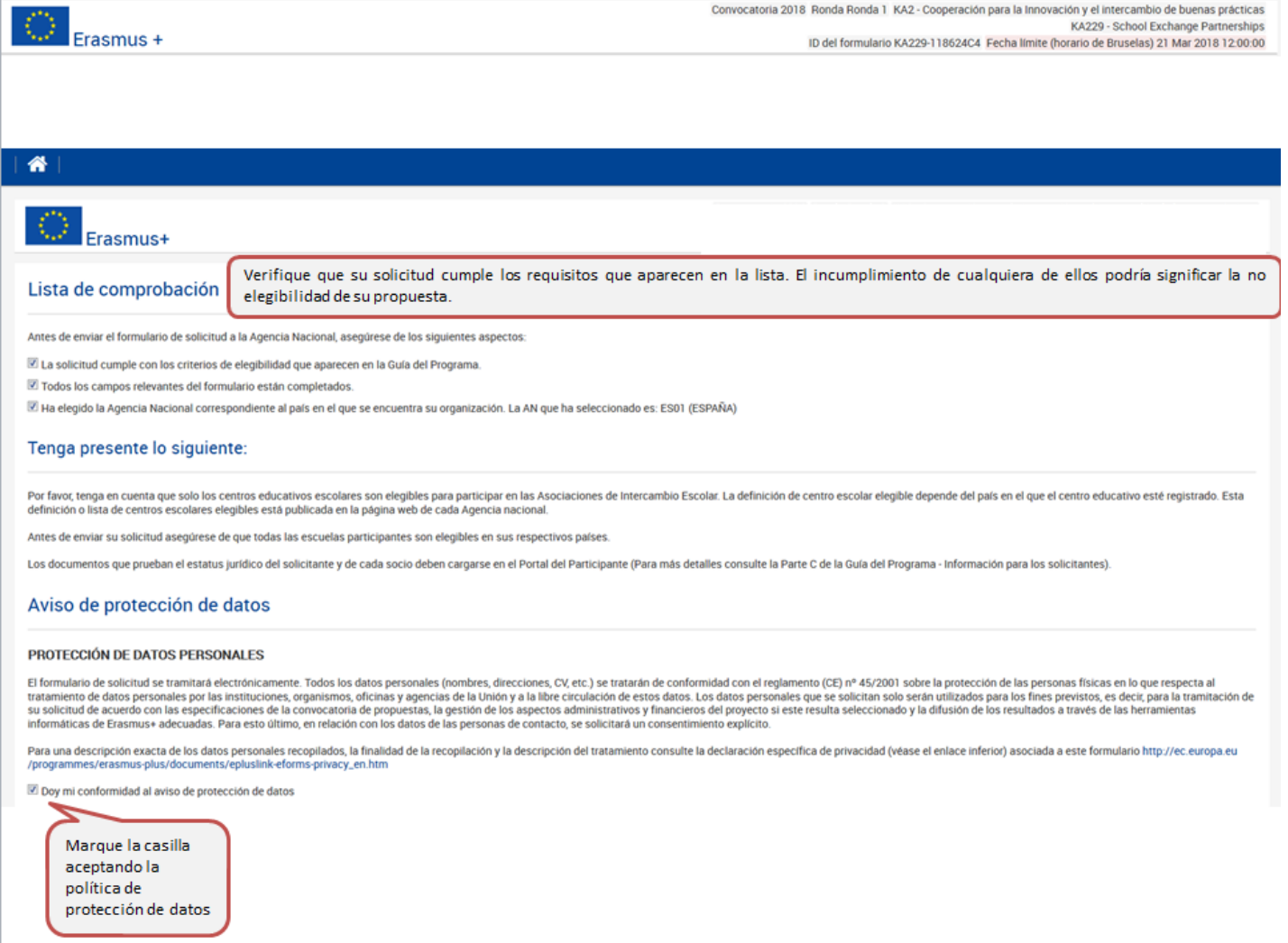

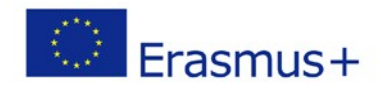

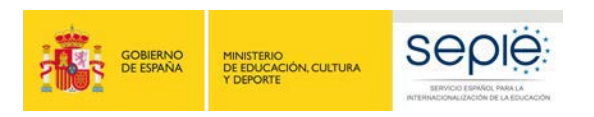

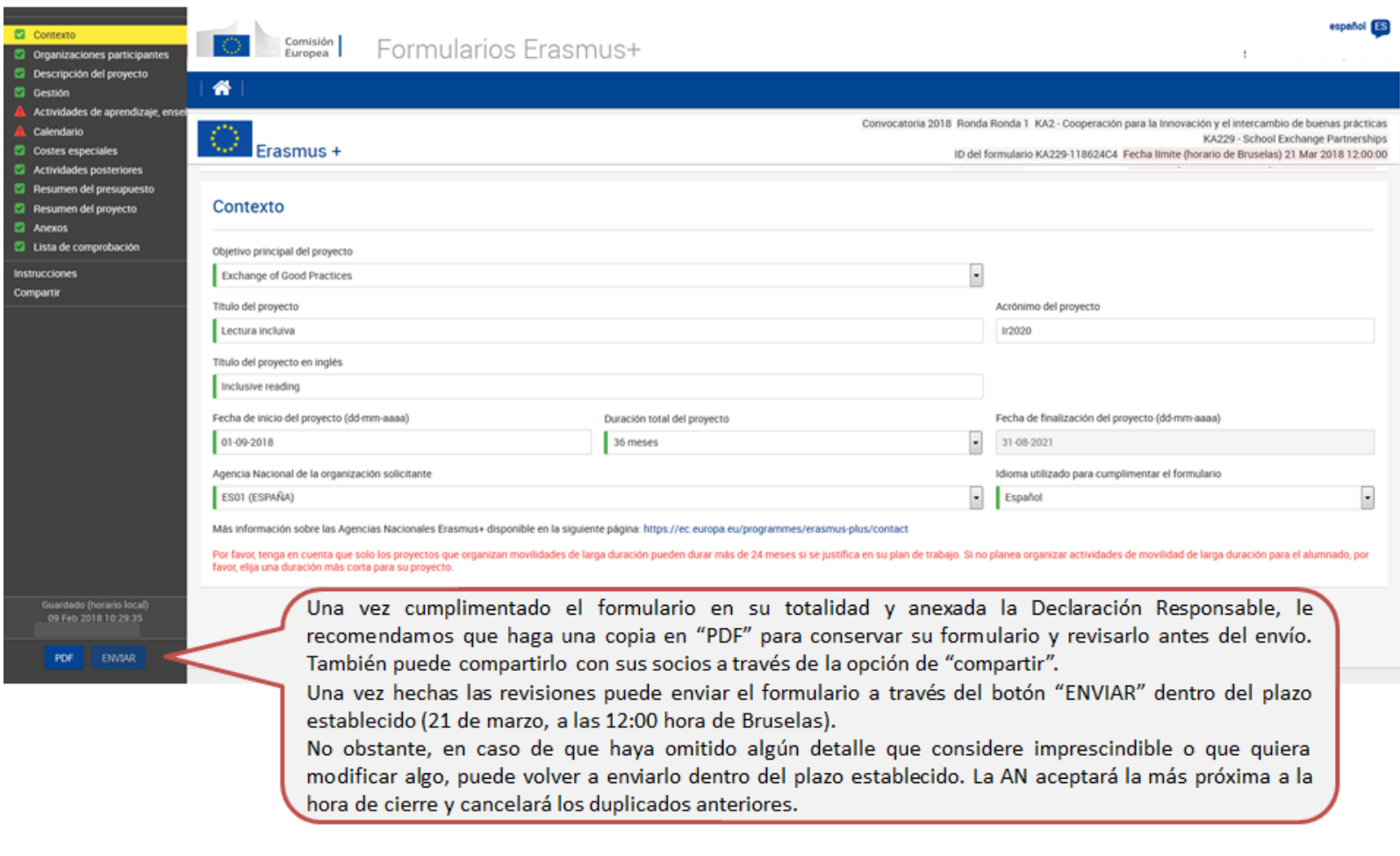

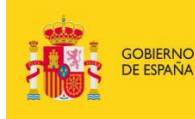

MINISTERIO<br>DE EDUCACIÓN, CULTURA<br>Y DEPORTE

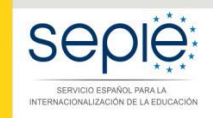

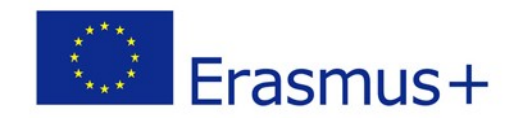

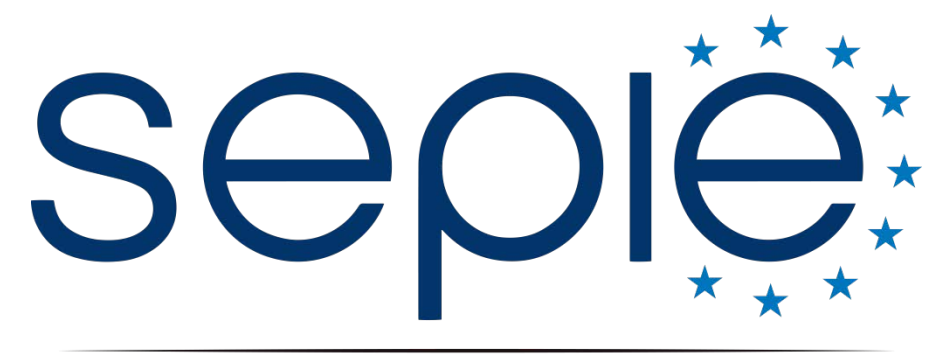

## SERVICIO ESPAÑOL PARA LA INTERNACIONALIZACIÓN DE LA EDUCACIÓN

**www.sepie.es / [www.erasmusplus.gob.es](http://www.erasmusplus.gob.es/) sepie@sepie.es**

**@sepiegob f** ErasmusPlusSEPIE @ @sepie\_gob **Servicio Español para la Internacionalización de la Educación**